## **Apple M1-Löschung - Verbindung zum Server mit Fehler 403 fehlgeschlagen**

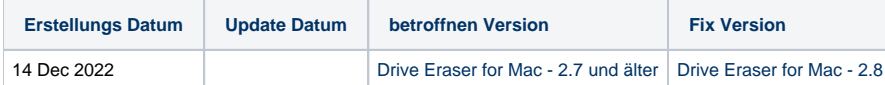

## Problem

Beim Starten eines Löschvorgangs mit Drive Eraser für Mac wird die Fehlermeldung "Verbindung mit Server fehlgeschlagen mit Fehler 403" angezeigt.

## **Grund**

Dieses Problem tritt auf, wenn die lokale Zeit in macOS falsch eingestellt ist.

## Lösung

Um das Problem zu beheben, wird empfohlen, die Systemzeit zu überprüfen und zu aktualisieren. Sie können dies vom Terminal aus tun, indem Sie den folgenden Befehl ausführen:

sudo ntpdate -u [pool.ntp.org](http://pool.ntp.org)

Falls der Befehl "ntupdate" nicht erkannt wird, müssen Sie stattdessen den folgenden Befehl verwenden:

sudo sntp -sS [pool.ntp.org](http://pool.ntp.org)

Diese Prozedur wird in einer kommenden Version von Drive Eraser für Mac in das Hilfsskript erase\_mac integriert. Danach sollte dieser Fehler nicht mehr auftreten.